## **メール通知サービス**

「あずけてねっと」メール通知サービスでは、バックアップファイルが送信されなかった場合に、事業所の ご担当者様あてにメールでお知らせします。

メールでお知らせするタイミングは過去 24 時間以内にバックアップファイルが送られていない場合です。 正しくバックアップファイルが送られている場合にはメールは送られません。またメール通知サービスはご 利用になる事業所のご担当者様が自由に開始、停⽌、送信先のメールアドレスを指定できます。 ※平成 24 年 6 月現在、送信先のメールアドレスは、PCメールのみとなります。

## **【設定手順】**

①タスクバーのハチのアイコンを右クリックし、設定画⾯を開く

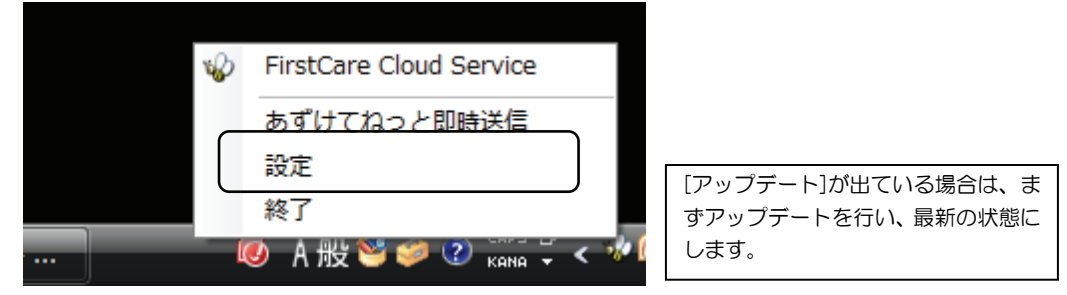

## ②メール通知サービスから現在の設定を確認し、メールアドレスを登録する

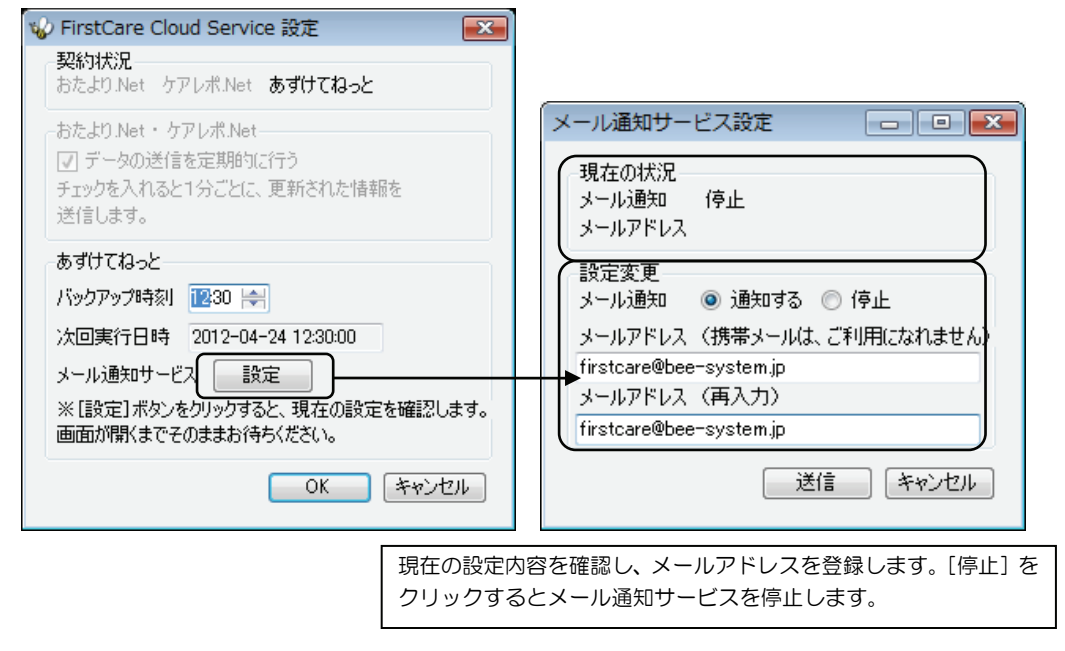

**11** 

③[送信]ボタンをクリックする

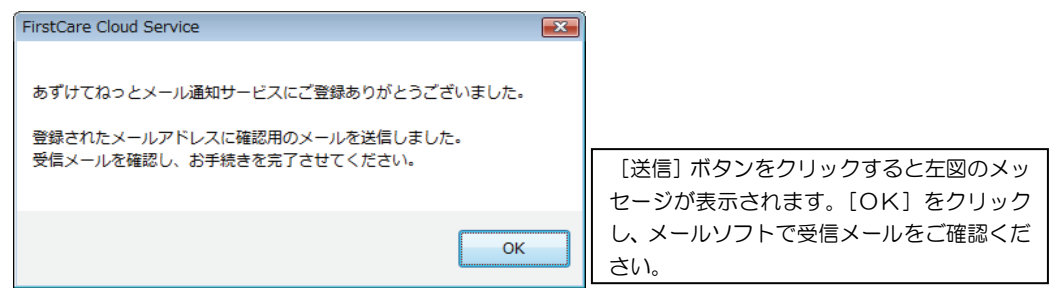

④指定したメールアドレスあてに届く確認メールを開き、登録を完了する 登録されたメールアドレスあてに、確認メールをお送りしています。

メールを受信し、確認します。

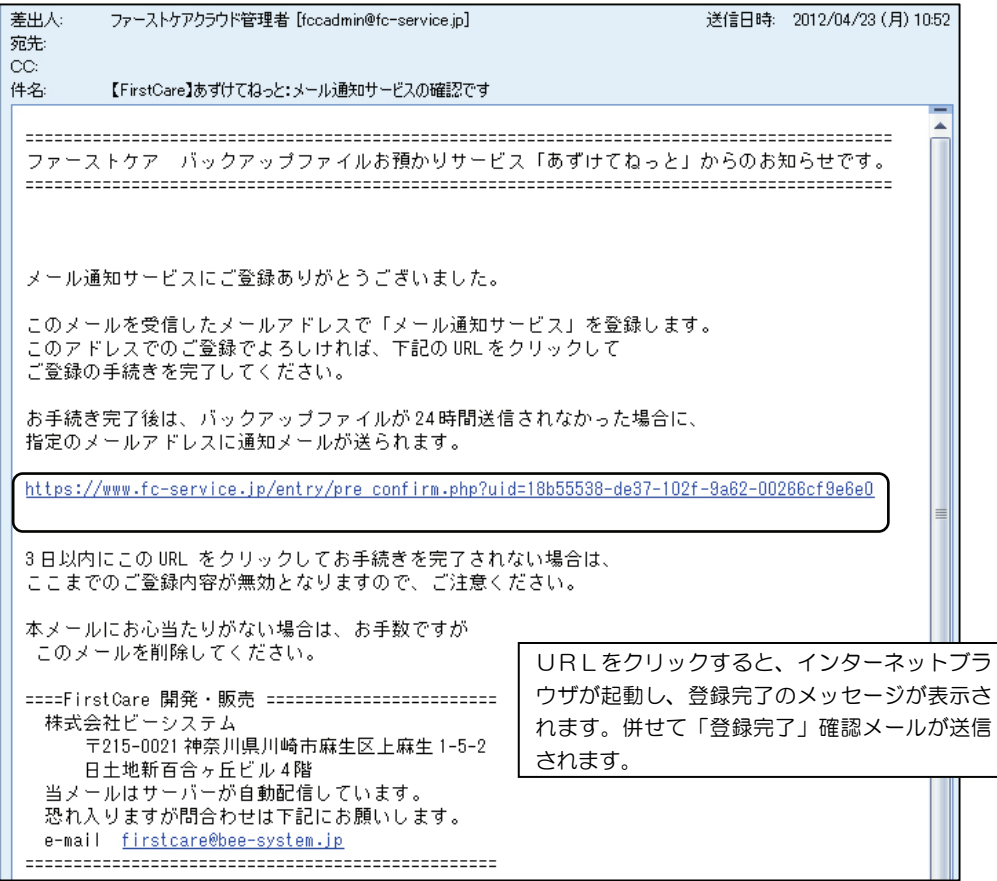

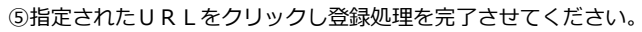

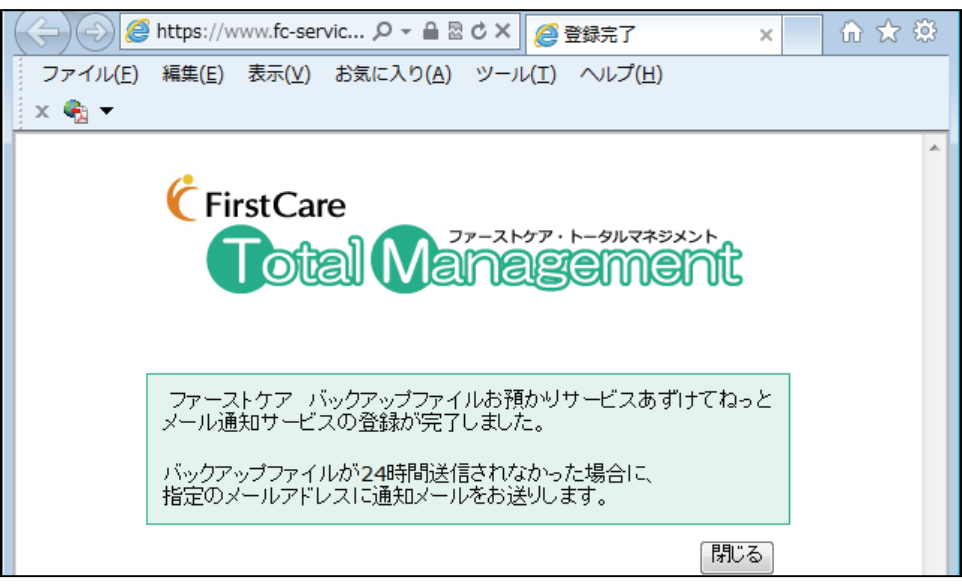

※確認メールが届かなかった場合、入力したアドレスが間違えている可能性があります。 操作手順②同様に[設定]画面を開き、登録したアドレスに間違いがないかご確認ください。 またメールソフトの設定により、迷惑メールフォルダに送られている可能性があります。

**11** 

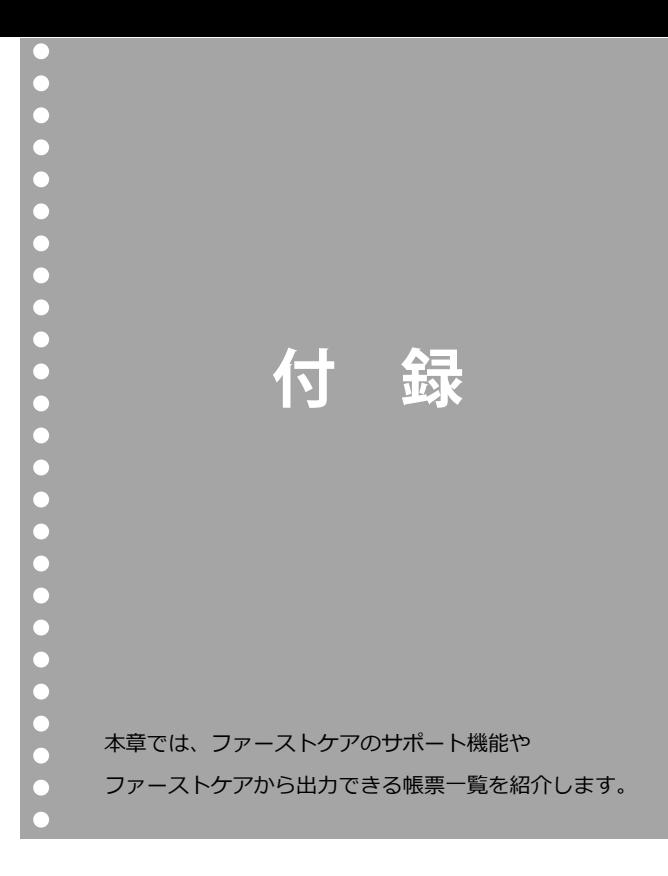